## **fuss-software - Segnalazione #562**

# **fuss-desktop ha problemi con Firefox 6X.X**

07/15/2018 07:19 PM - Marco Marinello

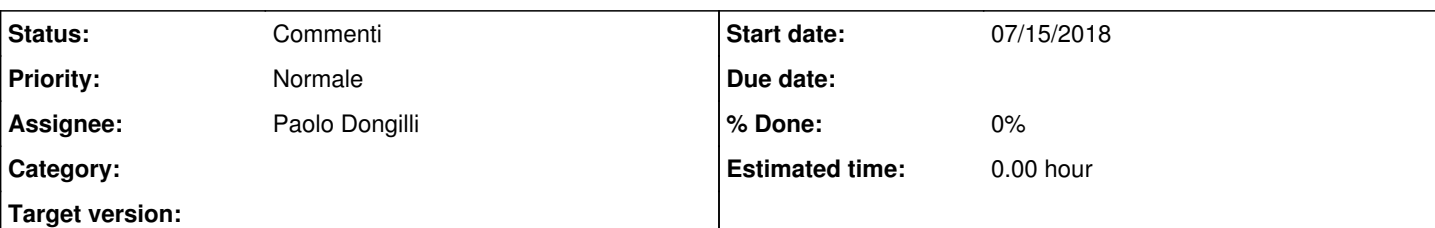

#### **Description**

Al momento se si installa firefox dai .deb preparati ([https://gitlab.com/fusslab/firefox-build\)](https://gitlab.com/fusslab/firefox-build) si riscontrano dei problemi di dipendenze con fuss-desktop.

Andrebbero pertanto rimossi firefox-esr-l10n-de e firefox-esr-l10n-it dalle dipendenze.

Ho provato a compilare un pacchetto con queste caratteristiche e tutti i problemi sembrerebbero risolversi. Se ti serve è nell'archivo git.

#### **History**

#### **#1 - 07/16/2018 12:20 AM - Paolo Dongilli**

*- Assignee changed from Paolo Dongilli to Marco Marinello*

Grazie Marco per il tuo impegno.

Mi sono preso il tempo di testare il pacchetto firefox\_61.0\_amd64.deb per circa una settimana e direi che funziona bene.

Ci sono però ancora tre cose da sistemare prima di fare il deploy:

- 1. la disponibilità dei pacchetti di lingue (language pack) anche per il tedesco ed in aggiunta inglese, spagnolo e francese.
- 2. un modo semplice per impostare la lingua dell'interfaccia del browser. Attualmente bisogna agire sul campo intl.locale.requested nelle configurazioni avanzate (about:config) - v.

[https://support.mozilla.org/en-US/kb/use-firefox-interface-other-languages-language-pack#w\\_how-to-change-the-language-of-the-user-interface](https://support.mozilla.org/en-US/kb/use-firefox-interface-other-languages-language-pack#w_how-to-change-the-language-of-the-user-interface)

3. disabilitare la notifica degli aggiornamenti disponibili che causerebbe qualche problema agli utenti in quanto alcuni proverebbero, senza successo, a ad aggiornare il borwser. Dal 5 luglio è disponibile per esempio la v. 61.0.1 e viene notificato.

#### **#2 - 07/16/2018 01:55 AM - Marco Marinello**

*- File aggiornamenti.png added*

A parziale correzione di quanto scritto prima, anche fuss-language-support ha problemi con il pacchetto.

Ho pubblicato la versione 61.0.1-2 che introduce un file fuss.cfg con la configurazione specifica di sistema per disabilitare gli aggiornamenti automatici.

Per le altre richieste non ho idee. Installando le estensioni si ottiene il file .xpi ma non sono riuscito a convincere firefox a caricarlo.

#### **#3 - 10/22/2018 01:29 PM - Marco Marinello**

a quanto si legge basta impostare intl.locale.requested = ""

### **#4 - 11/02/2018 02:49 PM - Marco Marinello**

- *Status changed from Nuovo to Commenti*
- *Assignee changed from Marco Marinello to Paolo Dongilli*

Ho fatto le modifiche indicate nei bugs di launchpad. Ti chiederei se hai tempo di provarle tu nel laboratorio FUSS.

La prima cosa sarebbe vedere dal plugin manager se vengono riconosciute come installate le estensioni di lingua che ho aggiunto ed in secondo luogo provare a cambiare lingua del desktop e verificare se cambia anche quella del browser.

**Files**

aggiornamenti.png metal and the set of the set of the set of the 1 KB o7/15/2018 Marco Marinello Marco Marinello